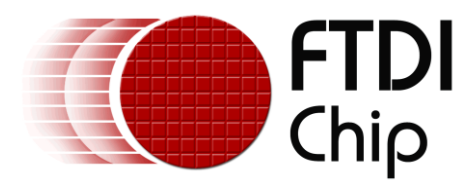

## **Future Technology Devices International Ltd.**

## **Application Note AN\_133**

## **D2XX\_Access\_Using PERL\_Interface**

# **PERL 5.0 Programmers Guide**

**Document Reference No.: FT\_0000199**

**Version 1.0**

**Issue Date: 2009-11-10**

This document provides the application programming interface (API) for the FTD2XX DLL using the Perl programming language.

**Future Technology Devices International Limited (FTDI)**

Unit 1,2 Seaward Place, Glasgow G41 1HH, United Kingdom Tel.: +44 (0) 141 429 2777 Fax: + 44 (0) 141 429 2758 E-Mail (Support): **support1@ftdichip.com** Web: http://www.ftdichip.com

Copyright © 2009 Future Technology Devices International Limited

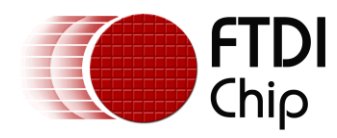

**Table of Contents** 

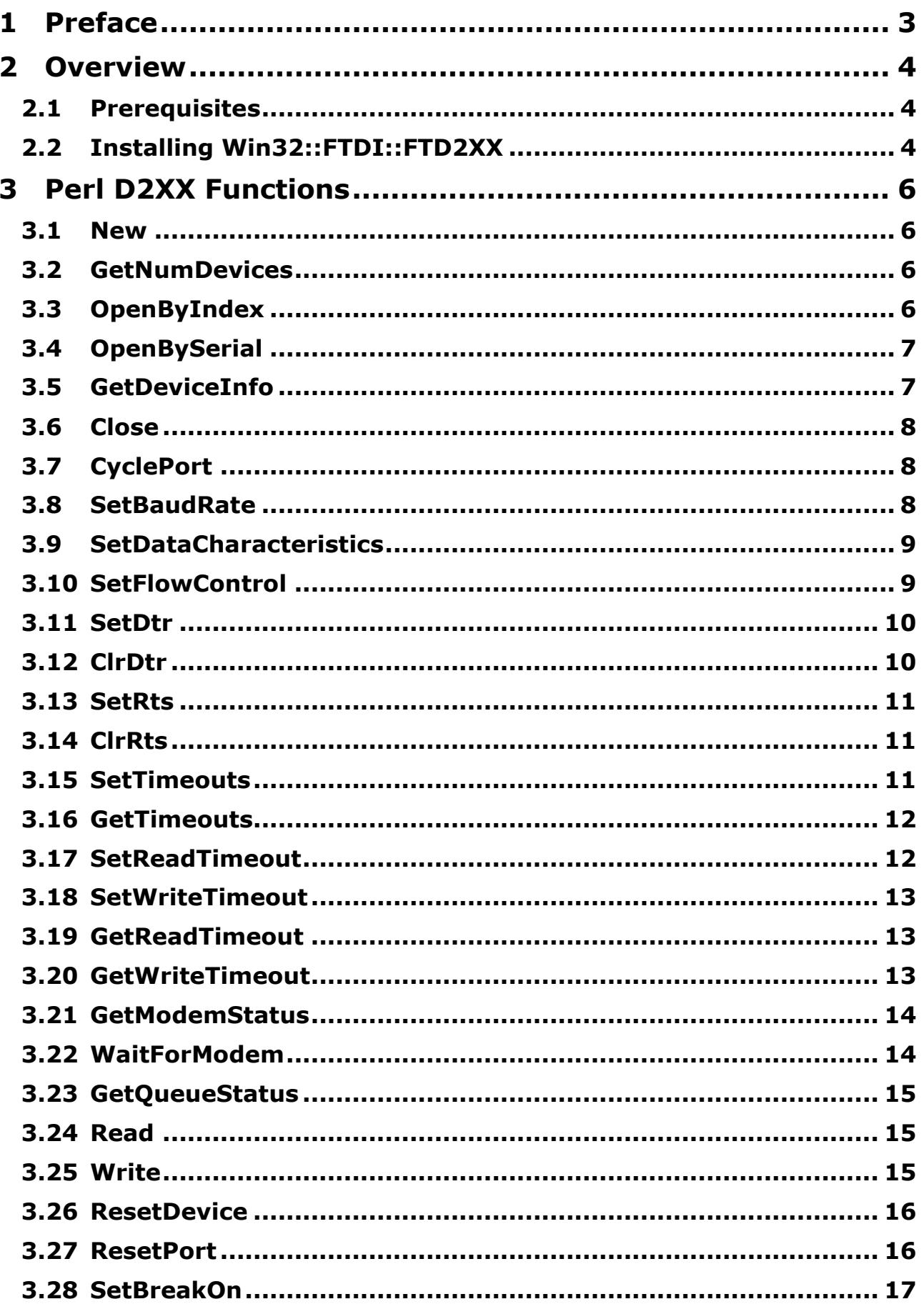

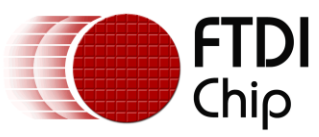

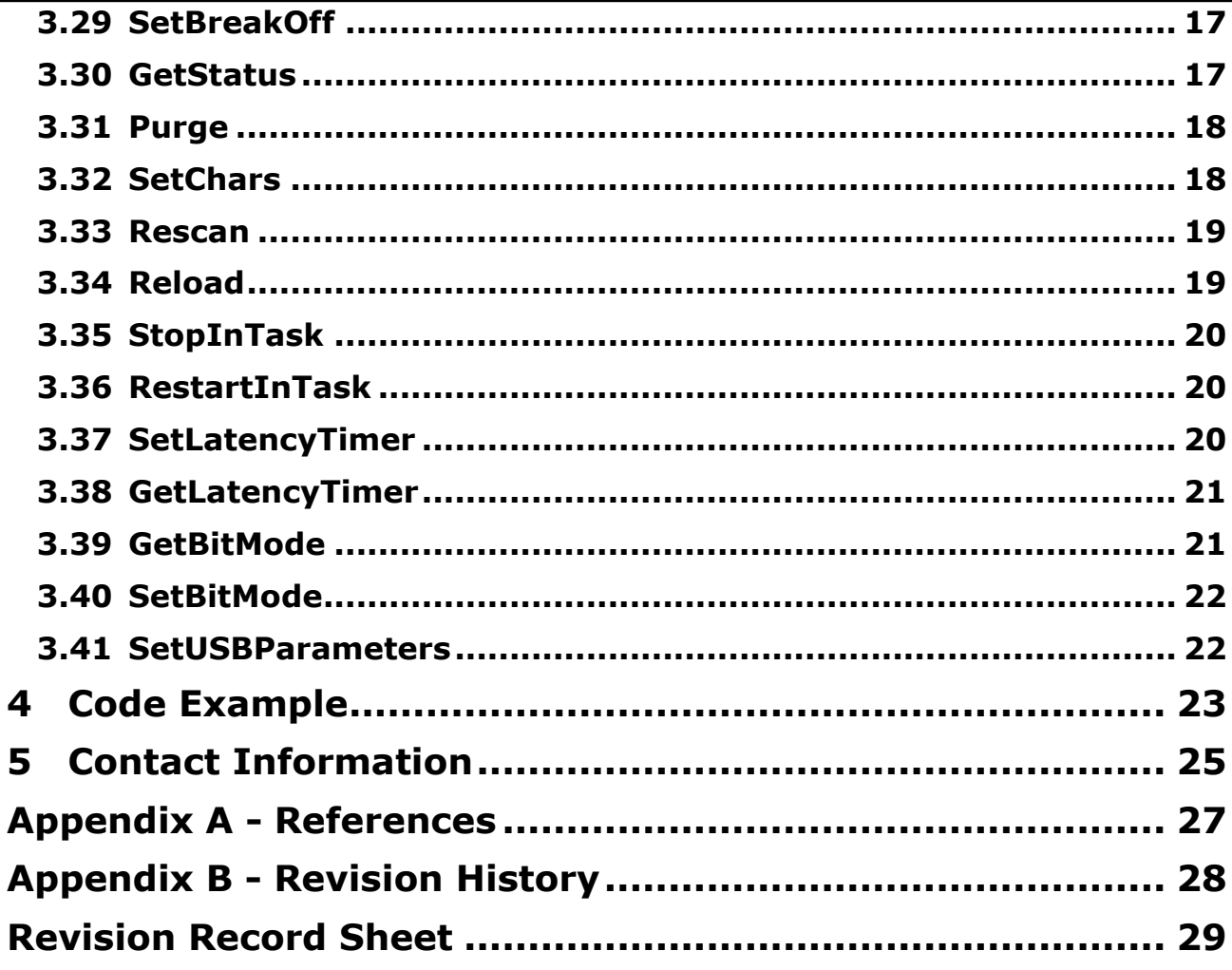

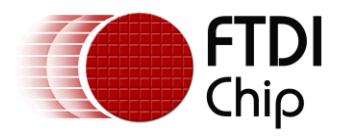

### <span id="page-3-0"></span>**1 Preface**

The D2XX interface is a proprietary interface specifically for FTDI devices. This document will provide an explanation of how this interface can be accessed using the Perl5 programming language via the Win32::FTDI::FTD2XX wrapper.

The Perl D2XX wrapper was kindly provided by Scott K. MacPherson and is free software licensed under the terms of Perl itself allowing for redistribution and/or modification.

The code examples contained within this document are for demonstration purposes only and FTDI extend no responsibility or guarantees regarding the correctness of this code.

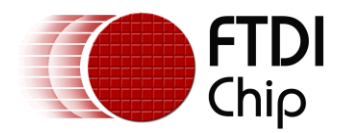

### <span id="page-4-0"></span>**2 Overview**

FTDI"s D2XX library provides an interface to FTDI"s USB-UART and USB-FIFO ICs, this library provides additional functions that are not available with standard Windows COM port APIs. Due to the nature of the Perl programming language it is not possible to directly communicate using the D2XX library. The Win32::FTDI::FTD2XX wrapper provides an abstraction between the FTDI D2XX library and Perl. This document will provide an overview for installing the Win32::FTDI::FTD2XX wrapper and also act as a reference for the available functions for interfacing with an FTDI device via the D2XX library.

### <span id="page-4-1"></span>**2.1 Prerequisites**

To use the Perl D2XX wrapper you must first have ActivePerl v5.8 or greater installed on your system. The latest version (v5.10 at time of writing) of this can be found on the **ActiveState** website. The FTDI FTD2XX driver must also be installed, the latest version of the D2XX Driver is available from the FTDI [website](http://www.ftdichip.com/Drivers/D2XX.htm) currently at version 2.04.16. Finally, an FTDI device to communicate with is required.

### <span id="page-4-2"></span>**2.2 Installing Win32::FTDI::FTD2XX**

Perl provides extensions of the language by allowing users to install Perl modules. The Win32::FTDI::FTD2XX is provided to the user as an additional module that must be installed on the system prior to calling any of the functions contained within it.

Installing Perl modules can be a difficult and time consuming process; below is one option that may adopted to install the module but there are possibly other avenues to explore not outlined within. There are plenty of websites available on the internet that give detailed descriptions of installing Perl modules.

The Win32::FTDI::FTD2XX package is available as a free download from the [CPAN](http://search.cpan.org/~skmacphe/) website. Download the latest version, 1.04, and save the file within the Perl directory of your machine. The subsequent file should have the extension tar.gz, this is a compression format that can be unzipped using third party extraction tools, e.g. [WinZip](http://www.winzip.com/index.htm) but there are other alternatives available free from the internet. Extract the files into the Perl directory on your machine, in our case it was "*C:\Perl'*.

The next step is to install nmake on the system; this is available as a free download from the Microsoft [Website.](http://download.microsoft.com/download/vc15/Patch/1.52/W95/EN-US/Nmake15.exe) Save the file when prompted and run the executable Nmake15.exe. This will extract 3 files into the current directory: NMAKE.ERR; NMAKE.EXE and README.TXT. Paste the files NMAKE.ERR and NMAKE.EXE into the bin folder within your Perl directory 'C: \Perl \Bin'.

Back in the Perl directory containing the unzipped Perl FTD2XX package, open the file MAINFEST with notepad to view its contents. This manifest gives a list of the all the files that should have been included with the tar.gz download.

Move the files that were downloaded so that the paths of these files match those within the manifest file. For example, cut the file Win32-FTDI-FTD2XX.t and paste it into the folder 'C:\Perl\t', cut instp5.dll and paste in the directory 'C: \Perl\bin'. Complete this for the remaining 2 files bearing in mind that there needs to be a new folder called 'FTDI' created within the Win32 directory.

```
t/Win32-FTDI-FTD2XX.t
bin/instp5dll.pl
lib/Win32/FTDI/FTD2XX.pm
lib/Win32/FTDI/p5ftd2xx.dll
```
The module may now be installed; click start->run, type "*cmd'* and press OK. This will launch the command prompt window.

Browse to the Perl folder within the windows directory using the command prompt window, in this case:

*CD C:\Perl*

Now type "*perl Makefile.pl',* this command will check to make sure that all the module files are present within their correct respective directories. If an error is encountered stating that some or all of the files are missing then make sure that the module files have been copied into the correct directories as stated in the MANIFEST file above.

Still within the command window type the following commands to install the module:

*nmake nmake test nmake install*

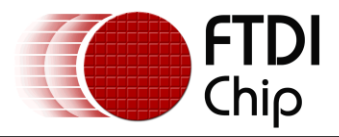

The Perl module should now be installed, to test that the module is available and working, create a new text file called ftd2xx.pl and paste the following code into it.

#### #!/usr/bin/perl

**use** Win32::FTDI::FTD2XX

Browse to the file, again with the command prompt window, and run the application by typing  $ftd2xx.pl.$  The code should run with no compilation errors indicating that the module has been installed correctly and is now available for use.

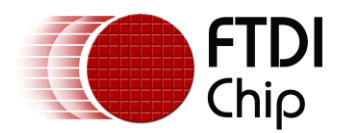

### <span id="page-6-0"></span>**3 Perl D2XX Functions**

### <span id="page-6-1"></span>**3.1 New**

#### **Summary**

This command creates a new instance of the WIN32::FTDI class; this class instance is then used throughout the program to reference the device. This function must be called at the start of the application to allow communication to a device. The new function has a built in auto-destroy feature that will close a handle to any device as part of Perl's garbage collection when the program ends.

#### **Definition**

Win32::API::FTD2XX->new()

#### **Parameters**

None

#### **Return Value**

Returns an object instance that is used throughout the program to reference to an FTDI devices.

#### **Example**

```
my $FTDIdevice = Win32::API::FTD2XX->new();
....
my $numDevices = $FTDIdevice->GetNumDevices();
```
### <span id="page-6-2"></span>**3.2 GetNumDevices**

#### **Summary**

....

Returns the number of FTDI devices that are currently connected to the host machine.

#### **Definition**

GetNumDevices()

#### **Parameters**

None

#### **Return Value**

Upon successful completion of the function it will return the number of devices connected to the host, otherwise NULL.

#### **Example**

**my** \$FTDIdevice = Win32::API::FTD2XX->new();

**my** \$numDevices = \$FTDIdevice->GetNumDevices();# Get the number of connected devices.

### <span id="page-6-3"></span>**3.3 OpenByIndex**

#### **Summary**

Open an FTDI device based on the index ID with which it has been enumerated on the host machine.

#### **Definition**

OpenByIndex(\$devIndex)

#### **Parameters**

\$devIndex – an integer indicating the index of the device.

#### **Return Value**

Returns true if a handle to the specified device has been obtained, false otherwise.

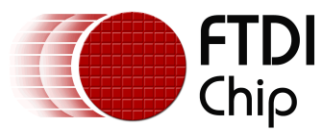

```
my $FTDIdevice = Win32::API::FTD2XX->new();
my $devToOpen = 0;
my $devOpen = FTDIdevice->OpenByIndex($devToOpen);
if($devOpen)
{
  print "Device $devToOpen is open!";
}
```
### <span id="page-7-0"></span>**3.4 OpenBySerial**

#### **Summary**

Open an FTDI device based on the serial ID of the chip.

#### **Definition**

OpenBySerial(\$devSerial)

#### **Parameters**

\$devSerial – Device serial number.

#### **Return Value**

Returns true if a handle to the specified device has been obtained, false otherwise.

#### **Example**

```
my $FTDIdevice = Win32::API::FTD2XX->new();
my $devToOpen = "FT12345";
my $devOpen = FTDIdevice->OpenBySerial($devToOpen);
if($devOpen)
{
  print "Device $devToOpen is open!";
}
```
### <span id="page-7-1"></span>**3.5 GetDeviceInfo**

#### **Summary**

Used to obtain string descriptors for an **open** device.

#### **Definition**

GetDeviceInfo()

#### **Parameters**

None

#### **Return Value**

String descriptors for the device are returned in the form of a hash, if the function fails to complete it will return NULL. Please refer to the example below for further details of the hash.

#### **Example**

```
 my $FTDIdevice = Win32::API::FTD2XX->new();
   my $devInfo = $ FTDIdevice ->GetDeviceInfo();
 if( $devInfo )
 {
    my $out = sprintf( " Type:\t\t%d (%s)\n ID:\t\tVID(%04X) PID(%04X)\n 
     Serial:\t%s\n Descr:\t%s\n",$devInfo->{TypeID}, $devInfo->{TypeNm}, $devInfo-
    >{VID}, $devInfo->{PID}, $devInfo->{Serial}, $devInfo->{Descr} );
```
**print** "\$out";

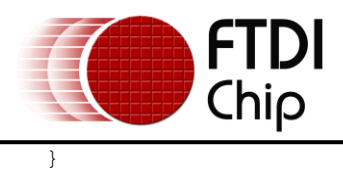

### <span id="page-8-0"></span>**3.6 Close**

#### **Summary**

Closes the handle to any open FTDI device. Please note that there is an auto-destory feature that will close the handle to an open FTDI device as part of the Perl garbage collection.

#### **Definition**

Close()

#### **Parameters**

None

#### **Return Value**

This function will return true if a device has been closed successfully, false otherwise.

#### **Example**

```
my $devClosed = $FTDIdevice->Close();
if($devCLosed)
{
       # Operation successful
```
}

### <span id="page-8-1"></span>**3.7 CyclePort**

#### **Summary**

Send a cycle command to the USB port, the effect of this function is the same as disconnecting and reconnecting the device. This can be useful when recovering from fatal errors or forcing the FTDI to read the contents of the EEPROM again. Please note that there is an unspecified wait time for performing this function until the FTDI is stable again. Attempting to communicate during this time may result in an invalid handle from the device.

#### **Definition**

CyclePort()

#### **Parameters**

None

#### **Return Value**

This function will return true on successful completion of the operation, false otherwise.

#### **Example**

```
my $result = $FTDIdevice->CyclePort();
if($result)
{
       # Operation Successful
```
}

### <span id="page-8-2"></span>**3.8 SetBaudRate**

#### **Summary**

Sets the baud rate of the currently open device.

#### **Definition**

SetBaudRate(\$baudRate)

#### **Parameters**

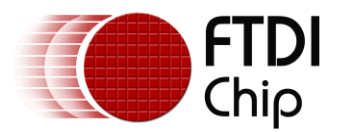

\$baudRate

#### **Return Value**

Returns true on successful completion, false otherwise.

#### **Example**

```
my $baudRate = 115200;
my $status = $FTDIdevice->SetBaudRate($baudRate);
if($status)
{
       # Operation Successful
}
```
### <span id="page-9-0"></span>**3.9 SetDataCharacteristics**

#### **Summary**

Sets the data characteristics of the currently open device. Please refer to the **D2XX Programmer's Guide** for a more detailed description of the parameters.

#### **Definition**

SetDataCharacteristics(\$dataBits, \$stopBits, \$parityBits)

#### **Parameters**

\$dataBits – the number of bits per word, must be 8 or 7

\$stopBits – the number of stop bits, must be 1 or 2

\$parityBits - parity

#### **Return Value**

Returns true on successful completion, false otherwise.

#### **Example**

```
use constant {
DATABITS \Rightarrow 8,
STOPBITS \Rightarrow 1,
PARITYBITS => 0
};
....
my $status = $FTDIdevice->SetDataCharacteristics(DATABITS, STOPBITS, PARITYBITS);
if($status)
{
        # Operation Successful
\mathfrak{r}
```
### <span id="page-9-1"></span>**3.10 SetFlowControl**

#### **Summary**

Sets the flow control for the currently open device. Please refer to the D2XX Programmer's Guide for a more detailed description of the parameters.

#### **Definition**

SetFlowControl(\$flowControl, \$Xon, \$Xoff)

#### **Parameters**

\$flowControl

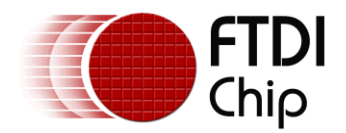

\$Xon

#### \$Xoff

#### **Return Value**

Returns true on successful completion, false otherwise.

#### **Example**

```
use constant {
FLOWCTRL \Rightarrow 256,
XON \Rightarrow 0,XOFF => 0
};
....
my $status = $FTDIdevice->SetFlowControl(FLOWCTRL, XON, XOFF);
if($status)
{
       # Operation Successful
}
```
### <span id="page-10-0"></span>**3.11 SetDtr**

#### **Summary**

This function asserts the Data Terminal Ready (DTR) control signal.

#### **Definition**

SetDtr()

### **Parameters**

None

#### **Return Value**

Returns true on successful completion, false otherwise.

#### **Example**

```
my $status = $FTDIdevice->SetDtr();
if($status)
{
       # Operation Successful
}
```
### <span id="page-10-1"></span>**3.12 ClrDtr**

#### **Summary**

This function clears the Data Terminal Ready (DTR) control signal.

#### **Definition**

ClrDtr()

#### **Parameters**

None

#### **Return Value**

Returns true on successful completion, false otherwise.

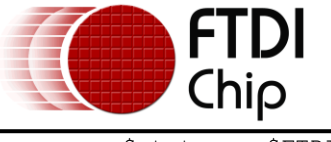

```
my $status = $FTDIdevice->ClrDtr();
if($status)
{
       # Operation Successful
}
```
### <span id="page-11-0"></span>**3.13 SetRts**

#### **Summary**

This function asserts the Request To Send (RTS) control signal.

#### **Definition**

SetRts()

#### **Parameters**

None

#### **Return Value**

Returns true on successful completion, false otherwise.

#### **Example**

```
my $status = $FTDIdevice->SetRts();
if($status)
{
       # Operation Successful
}
```
### <span id="page-11-1"></span>**3.14 ClrRts**

#### **Summary**

This function clears the Request To Send (RTS) control signal.

#### **Definition**

ClrRts()

#### **Parameters**

None

#### **Return Value**

Returns true on successful completion, false otherwise.

#### **Example**

```
my $status = $FTDIdevice->ClrRts();
if($status)
{
       # Operation Successful
\lambda
```
### <span id="page-11-2"></span>**3.15 SetTimeouts**

#### **Summary**

This function sets the read and write timeouts for the device.

#### **Definition**

SetTimouts(\$readTimeout, \$writeTimeout)

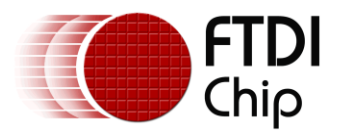

#### **Parameters**

\$readTimeout

\$writeTimeout

#### **Return Value**

Returns true on successful completion, false otherwise.

#### **Example**

```
my $status = $FTDIdevice->SetTimeouts(5000, 1000);# Read 5 secs, write 1 sec 
if($status) 
{
```
# Operation Successful

}

### <span id="page-12-0"></span>**3.16 GetTimeouts**

#### **Summary**

This function gets the read and write timeouts for the device.

#### **Definition**

GetTimeouts()

#### **Parameters**

None

#### **Return Value**

Returns the previously set read and write timeouts for the device, will return null if the operation has been unsuccessful.

#### **Example**

(**my** \$readTimeout, **my** \$writeTimeout) = \$FTDIdevice->GetTimeouts(); **print**("Read Timeout: \$readTimeout\n"); print("Write Timeout: \$writeTimeout\n");

### <span id="page-12-1"></span>**3.17 SetReadTimeout**

#### **Summary**

This function sets the read timeout for the device.

#### **Definition**

SetReadTimeout(\$readTimeout)

#### **Parameters**

\$readTimeout

#### **Return Value**

Returns true on successful completion, false otherwise.

```
my $readTimeout = 1000;
my $success = $FTDIdevice->SetReadTimeout($readTimeout);
if($success)
{
       # Operation Successful
}
```
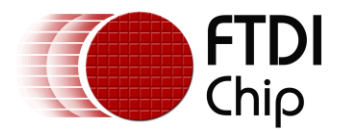

### <span id="page-13-0"></span>**3.18 SetWriteTimeout**

#### **Summary**

This function sets the write timeout for the device.

#### **Definition**

SetWriteTimeout(\$writeTimeout)

#### **Parameters**

\$writeTimeout

#### **Return Value**

Returns true on successful completion, false otherwise.

#### **Example**

```
my $writeTimeout = 1000;
my $success = $FTDIdevice->SetWriteTimeout($writeTimeout);
if($success)
{
       # Operation Successful
```
}

### <span id="page-13-1"></span>**3.19 GetReadTimeout**

#### **Summary**

This function gets the read timeout for the device.

#### **Definition**

GetReadTimeout()

#### **Parameters**

None

#### **Return Value**

If the operation is successful it will return the read timeout for the current device, null otherwise.

#### **Example**

```
my $readTimeout = $FTDIdevice->GetReadTimeout();
if($readTimeout)
{
      print("Read timeout: $readTimeout");
```
}

### <span id="page-13-2"></span>**3.20 GetWriteTimeout**

#### **Summary**

This function gets the write timeout for the device.

#### **Definition**

GetWriteTimeout()

#### **Parameters**

None

#### **Return Value**

If the operation is successful it will return the write timeout for the current device, null otherwise.

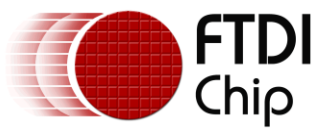

```
my $writeTimeout = $FTDIdevice->GetWriteTimeout();
```

```
if($writeTimeout)
{
```
<span id="page-14-0"></span>**print**("Write timeout: \$writeTimeout");

### **3.21 }GetModemStatus**

#### **Summary**

Gets the modem status and line status from the device. Please refer to the D2XX Programmer's Guide for a more detailed description of the return value.

#### **Definition**

GetModemStatus()

#### **Parameters**

None

#### **Return Value**

If the operation is successful it will return the modem status for the current device, null otherwise.

#### **Example**

```
my $modemStatus = 0;
my $lineStatus = 0;
my $status = $FTDIdevice->GetModemStatus();
if($status)
{
       $lineStatus = (($status >> 8) & 0x000000FF);
       $modemStatus = ($status & 0x000000FF); 
}
```
### <span id="page-14-1"></span>**3.22 WaitForModem**

#### **Summary**

This function can be used to suspend program execution until one or more of the modem status bits is set.

#### **Definition**

waitForModem(\$modemStatusBitmask, \$timeout, \$pollTm)

#### **Parameters**

\$modemStatusBitmask – the modem bit to wait on, defined under Modem Status within the [D2XX](http://www.ftdichip.com/Documents/ProgramGuides/D2XX_Programmer%27s_Guide(FT_000071).pdf)  Programmer's Guide appendix A.

\$timeout – Optional, the wait time in seconds, if blank the device will wait indefinitely.

\$pollTm – Optional, this is the time in seconds between polls of the device, default value is 0.25 secs.

#### **Return Value**

Returns true on successful completion, false otherwise.

```
# Waits 3 seconds for the CTS line to be asserted.
my $status = $FTDIdevice->waitForModem(0x10, 3); 
if($status)
{
       # Operation successful
}
```
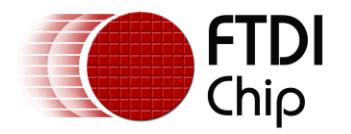

### <span id="page-15-0"></span>**3.23 GetQueueStatus**

#### **Summary**

Gets the number of bytes that are in the receive queue to be read from the device.

#### **Definition**

GetQueueStatus()

#### **Parameters**

None

#### **Return Value**

If the operation is successful it will return the number of bytes in the read queue for the current device, if there are no bytes to read zero will be returned.

#### **Example**

```
my $rxBytesAvail = $FTDIdevice->GetQueueStatus();
if($rxBytesAvail)
{
      print("$rxBytesAvail bytes to be read from the device.");
```
### <span id="page-15-1"></span>**3.24 Read**

}

#### **Summary**

Read any data from the device.

#### **Definition**

Read(\$rxBytesAvail)

#### **Parameters**

\$ rxBytesAvail

#### **Return Value**

If the operation is successful it will return the number of bytes read (\$bytesReturned\_p) and the data (\$readBuffer\_p) from the device as scalar values.

#### **Example**

```
my $bytesReturned_p; # packed version of bytes read
my $readBuffer_p; # packed version of read buffer
my $readBuffer; # unpacked version of read buffer
my $rxBytesAvail = $FTDIdevice->GetQueueStatus();
if($rxBytesAvail)
{
       ($bytesReturned p, $readBuffer p) = $FTDIdevice->Read($rxBytesAvail);
       $readBuffer = unpack("a*", $readBuffer_p);# Unpack the data from the device
      print<sup>("Read: $readBuffer from the device.");</sup>
}
```
#### **Note**

Data returned from the device is in a raw binary format, the unpack function is required to format the data as an ASCII string.

### <span id="page-15-2"></span>**3.25 Write**

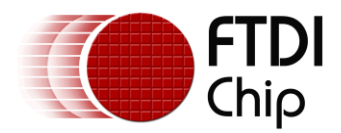

#### **Summary**

Write data to the device.

#### **Definition**

write(\$writeBuffer, \$bytesToWrite)

#### **Parameters**

\$writeBuffer

\$bytesToWrite – optional parameter, if this is not specified "length(\$writeBuffer)" is used.

#### **Return Value**

If the operation is successful it will return the number of bytes that have been written to the device.

#### **Example**

```
my $writeBuffer = "Hello World!"; # unpacked version of write buffer
my $bytesToWrite = 12; # Size of the write buffer.
my $writeBuffer_p; # packed version of write buffer
$writeBuffer_p = pack("a*", writeBuffer);# pack the write buffer.
my $bytesWritten = $FTDIdevice->Write($writeBuffer_p, $bytesToWrite);
if($bytesWritten == $bytesToWrite)
{
      print("Data successfully sent to the device.");
}
```
### <span id="page-16-0"></span>**3.26 ResetDevice**

#### **Summary**

Sends a reset command to the device.

#### **Definition**

ResetDevice()

#### **Parameters**

None

#### **Return Value**

Returns true if the operation has been successful, false otherwise.

#### **Example**

```
my $success = $FTDIdevice->ResetDevice();
if($success)
{
       # Device Reset
```
}

### <span id="page-16-1"></span>**3.27 ResetPort**

#### **Summary**

Sends a reset command to the port.

#### **Definition**

ResetPort()

#### **Parameters**

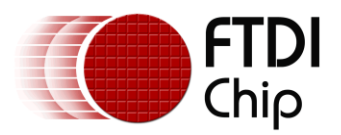

#### None

#### **Return Value**

Returns true if the operation has been successful, false otherwise.

#### **Example**

```
my $success = $FTDIdevice->ResetPort();
if($success)
{
       # Port Reset successful.
```
}

### <span id="page-17-0"></span>**3.28 SetBreakOn**

#### **Summary**

Sets the break condition for the device.

#### **Definition**

SetBreakOn()

#### **Parameters**

None

#### **Return Value**

Returns true if the operation has been successful, false otherwise.

#### **Example**

```
my $success = $FTDIdevice->SetBreakOn();
if($success)
{
       # Operation successful.
}
```
### <span id="page-17-1"></span>**3.29 SetBreakOff**

#### **Summary**

Resets the break condition for the device.

#### **Definition**

SetBreakOff()

#### **Parameters**

None

#### **Return Value**

Returns true if the operation has been successful, false otherwise.

#### **Example**

```
my $success = $FTDIdevice->SetBreakOff();
if($success)
{
       # Operation successful.
}
```
### <span id="page-17-2"></span>**3.30 GetStatus**

#### **Summary**

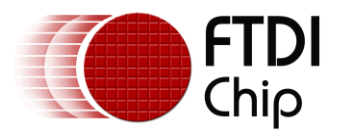

Gets the device status including the number of characters in the receive queue, the number of characters in the transmit queue and the current event status.

#### **Definition**

GetStatus()

**Parameters**

None

#### **Return Value**

Returns amount of data in the Rx queue, the amount of data in the Tx queue and the current event status of the device. Please refer to the D2XX Programmer's Guide for a more detailed description of the event status messages returned from this function.

#### **Example**

```
(my $rxQueue, my $txQueue, my $eventStatus) = $FTDIdevice->GetStatus();
print("Size of receive queue: $rxQueue");
print("Size of transmit queue: $txQueue");
```
#### <span id="page-18-0"></span>**3.31 Purge**

#### **Summary**

Purges receive and transmit buffers in the device.

#### **Definition**

Purge(\$mask)

#### **Parameters**

\$mask

#### **Return Value**

Returns true if the operation has been successful, false otherwise.

#### **Example**

```
use constant{
FT PURGE RX = 1,
FT PURGE TX = 2};
....
# Purge both RX and TX buffers... 
my $success = $FTDIdevice->Purge(FT_PURGE_RX | FT_PURGE_TX);
if($success) 
{
       # Operation successful.
}
```
### <span id="page-18-1"></span>**3.32 SetChars**

#### **Summary**

This function allows for the insertion of specified characters in the data stream to represent events firing or errors occurring.

#### **Definition**

SetChars(\$eventCh, \$eventChEn, \$errorCh, \$errorChEn)

#### **Parameters**

\$eventCh – the event character.

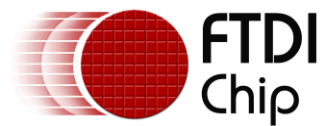

\$eventChEn – 0 if event character disabled, non-zero otherwise.

\$errorCh – the error character.

\$errorChEn – 0 if error character disabled, non-zero otherwise.

#### **Return Value**

Returns true if the operation has been successful, false otherwise.

#### **Example**

```
my $success = $FTDIdevice->SetChars(0x12, 1 , 0x14, 1);
if($success)
{
       # Operation successful.
```
}

### <span id="page-19-0"></span>**3.33 Rescan**

#### **Summary**

This function can be used to try to recover a device programmatically. This is the equivalent to clicking "Scan for hardware changes" within the device manager. All connected USB devices are scanned as well as FTDI devices.

#### **Definition**

Rescan()

#### **Parameters**

None

#### **Return Value**

Returns true if the operation has been successful, false otherwise.

#### **Example**

```
my $success = $FTDIdevice->Rescan();
if($success)
{
       # Operation successful.
```
}

### <span id="page-19-1"></span>**3.34 Reload**

#### **Summary**

This function forces a reload of the driver for the devices with a specific Vendor ID and Product ID as specified. If the VID and PID parameters are null, all USB devices connected will reload their drivers. Please note that this function will not work correctly on 64-bit Windows when called from a 32-bit application.

#### **Definition**

Reload(\$VID, \$PID)

#### **Parameters**

\$VID – vendor ID, the FTDI default is 0x0403.

\$PID – product ID.

#### **Return Value**

Returns true if the operation has been successful, false otherwise.

#### **Example**

**my** \$success = \$FTDIdevice->Reload(0x0403, 0x6001); # Standard FT232R device.

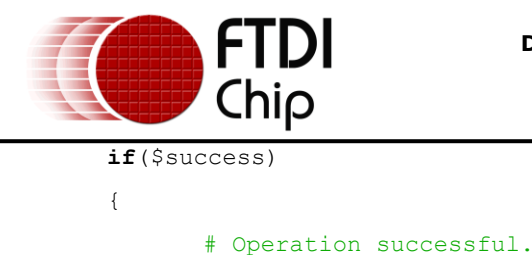

```
3.35 StopInTask
```
#### **Summary**

}

This function is used to put the driver"s IN task (read) into a wait state. It can be used in situations where data is being received continuously, so that the device can be purged without more data being received. It is used in conjunction with the [RestartInTask](#page-20-1) function which gets the IN task running again.

#### **Definition**

StopInTask()

#### **Parameters**

None

#### **Return Value**

Returns true if the operation has been successful, false otherwise.

#### **Example**

```
my $success;
do {
       $success = $FTDIdevice->StopInTask();
} while(!$success)
#
# Do something – for example purge device
#
do {
       $success = $FTDIdevice->RestartInTask();
} while(!$success)
```
### <span id="page-20-1"></span>**3.36 RestartInTask**

#### **Summary**

This function is used to restart the driver"s IN task (read) after it has been stopped by a call to StopInTask.

#### **Definition**

RestartInTask()

#### **Parameters**

None

#### **Return Value**

Returns true if the operation has been successful, false otherwise.

#### **Example**

See [StopInTask](#page-20-0) example.

### <span id="page-20-2"></span>**3.37 SetLatencyTimer**

#### **Summary**

Set the latency timer value. The timeout is programmable and can be set at 1 ms intervals between 2 ms and 255 ms. This allows the device to be better optimized for protocols requiring faster response

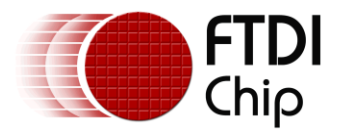

times from the short data packets. This function is not available for the FT8U232AM and FT8U245AM devices which have a hardcoded value of 16 ms.

#### **Definition**

SetLatencyTimer(\$timer)

#### **Parameters**

\$timer – valid range 2 - 255

#### **Return Value**

Returns true if the operation has been successful, false otherwise.

#### **Example**

```
my $timer = 100;
my $success = $FTDIdevice->SetLatencyTimer($timer);
if($success)
{
       # Operation Successful.
}
```
### <span id="page-21-0"></span>**3.38 GetLatencyTimer**

#### **Summary**

Get the current value of the latency timer.

#### **Definition**

GetLatencyTimer()

#### **Parameters**

None

#### **Return Value**

Returns the latency timer value if successful, null otherwise.

#### **Example**

```
my $timer = $FTDIdevice->GetLatencyTimer();
if($timer)
{
       # Operation Successful.
```
### <span id="page-21-1"></span>**3.39 GetBitMode**

}

#### **Summary**

Get the instantaneous value of the data bus. Please refer to the D2XX Programmer's Guide for a more detailed description of this function.

#### **Definition**

GetBitMode()

#### **Parameters**

None

#### **Return Value**

Returns the instantaneous value of the data bus if successful, null otherwise.

```
my $mode = $FTDIdevice->GetBitMode();
```
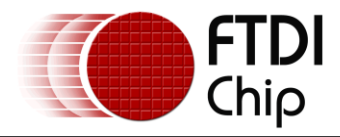

### <span id="page-22-0"></span>**3.40 SetBitMode**

#### **Summary**

Get the current value of the latency timer. Please refer to the D2XX Programmer's Guide for a more detailed description of this function.

#### **Definition**

SetBitMode(\$mode)

#### **Parameters**

\$mode - see the **D2XX Programmer's Guide** 

#### **Return Value**

Returns true if the operation has been successful, false otherwise.

#### **Example**

```
my $mode = 1; # Asynchronous bit-bang mode.
my $success = $FTDIdevice->SetBitMode($mode);
if($success)
{
       # Operation successful.
```
#### }

### <span id="page-22-1"></span>**3.41 SetUSBParameters**

#### **Summary**

Set the USB request transfer size. This function can be used to change the transfer sizes from the default size of 4096 bytes to better suit the application requirements. Transfer sizes must be set to a multiple of 64 bytes between 64 bytes and 64 kbytes.

#### **Definition**

SetUSBParameters(\$inTransferSize, \$outTransferSize);

#### **Parameters**

\$inTransferSize

\$outTransferSize

#### **Return Value**

Returns true if the operation has been successful, false otherwise.

```
my $inTransferSize = 16384;
my $status = $FTDIdevice->SetUSBParameters(inTransferSize, 0);
if($status)
{
       # Operation Successful
}
```
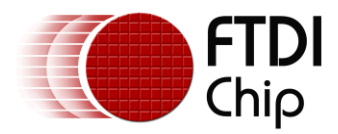

### <span id="page-23-0"></span>**4 Code Example**

#### **LoopBack**

Below is a short example of a loopback test using the Perl D2XX wrapper. The program will list all the devices connected to the host and allow the user to specify which device to open. If a connection to a device has been established the program will attempt to send "Hello World!", then listen for a loopback from the device. To run this application you will need an FTDI device will a loopback connection fitted. Paste the code into a text editor and save this as loopback.pl.

```
#================================================
#!/usr/bin/perl
# Demonstrate loopback test
#================================================
use strict;
use Win32::FTDI::FTD2XX;
use POSIX;
my $FTDIdevice = Win32::FTDI::FTD2XX->new(); # Create a new instance of the P5D2XX class
# List all the connected devices
print "Checking for connected devices...\n";
my $numDevices = $FTDIdevice->GetNumDevices();
   if($numDevices)
   {
     print "Found $numDevices device(s) connected to the host.\n";
    for(my $i = 0 ; $i < $numDevices ; $i++)
     { # Loop through each of the connected devices.
       my $devOpen = $FTDIdevice->OpenByIndex( $i );
       # Get device information for that device.
       my $devInfo = $FTDIdevice->GetDeviceInfo(1);
       if( $devInfo )
       {
         print "\n---------Device $i--------\n";
        my $out = sprintf( " Type:\t\t%d (%s)\n ID:\t\tVID(%04X) PID(%04X)\n 
        Serial:\t%s\n Descr:\t%s\n",
        $devInfo->{TypeID}, $devInfo->{TypeNm}, $devInfo->{VID}, $devInfo->{PID}, 
        $devInfo->{Serial}, $devInfo->{Descr} );
         print "$out";
         print "=========================\n";
       }
       else
       {
         print "Didnt print data\n\n\n";
         return 0;
       }
       my $devClose = $FTDIdevice->Close();
```
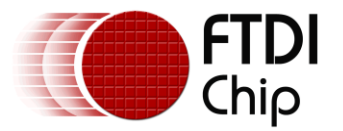

```
 }
     # Connect to one of the devices.
     print "\n";
     print "Connect to device number? ";
     my $devNum = getchar(); # gets the value from the command line
     print "\n";
     print "Opening device...\n";
     my $devOpen = $FTDIdevice->OpenByIndex( $devNum );
    if( $devOpen == 1)
     {
       print "Connected!\n";
     }
 }
# Send some data to the device
print "Sending 'Hello World!' to the device\n";
my $writeBuffer = "Hello World!";
my $writeBuffer p = pack("a*", $writeBuffer); # Creates a packed version of the buffer.
my $bytesWritten = $FTDIdevice->Write($writeBuffer_p);
# Check to see if all the data has been sent
if($bytesWritten == length($writeBuffer))
{
     print "Sent all the data\n";
}
sleep(1);
# Check to see if there is any data to read
my $bytesAvail = $FTDIdevice->GetQueueStatus();
# Read any data from the chip
if($bytesAvail)
{
   (my $bytesRead_p, my $readBuffer_p) = $FTDIdevice->Read($bytesAvail);
    my $readBuffer = unpack("a$bytesRead_p", $readBuffer_p);
   print "Read $bytesRead p bytes from the device\n";
   print "Read $readBuffer back from the device\n";
    if($writeBuffer == $readBuffer)
    {
       print "Successful!\n";
    }
    else
    {
      print "Failed, data did not match!";
    }
}
```
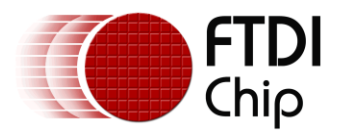

### <span id="page-25-0"></span>**5 Contact Information**

#### **Head Office – Glasgow, UK**

Future Technology Devices International Limited Unit 1,2 Seaward Place, Centurion Business Park Glasgow G41 1HH United Kingdom Tel: +44 (0) 141 429 2777 Fax: +44 (0) 141 429 2758

E-mail (Sales) [sales1@ftdichip.com](mailto:sales1@ftdichip.com) E-mail (Support) [support1@ftdichip.com](mailto:support1@ftdichip.com) E-mail (General Enquiries) [admin1@ftdichip.com](mailto:admin1@ftdichip.com) Web Site URL [http://www.ftdichip.com](http://www.ftdichip.com/) Web Shop URL [http://www.ftdichip.com](http://www.ftdichip.com/)

#### **Branch Office – Taipei, Taiwan**

Future Technology Devices International Limited (Taiwan) 2F, No. 516, Sec. 1, NeiHu Road Taipei 114 Taiwan , R.O.C. Tel: +886 (0) 2 8791 3570 Fax: +886 (0) 2 8791 3576

E-mail (Sales) [tw.sales1@ftdichip.com](mailto:tw.sales1@ftdichip.com) E-mail (Support) [tw.support1@ftdichip.com](mailto:tw.support1@ftdichip.com) E-mail (General Enquiries) [tw.admin1@ftdichip.com](mailto:tw.admin1@ftdichip.com) Web Site URL [http://www.ftdichip.com](http://www.ftdichip.com/)

#### **Branch Office – Hillsboro, Oregon, USA**

Future Technology Devices International Limited (USA) 7235 NW Evergreen Parkway, Suite 600 Hillsboro, OR 97123-5803 USA Tel: +1 (503) 547 0988 Fax: +1 (503) 547 0987

E-Mail (Sales) [us.sales@ftdichip.com](mailto:us.sales@ftdichip.com) E-Mail (Support) [us.admin@ftdichip.com](mailto:us.admin@ftdichip.com) Web Site URL [http://www.ftdichip.com](http://www.ftdichip.com/)

#### **Branch Office – Shanghai, China**

Future Technology Devices International Limited (China) Room 408, 317 Xianxia Road, Shanghai, 200051 China Tel: +86 21 62351596 Fax: +86 21 62351595

E-mail (Sales) [cn.sales@ftdichip.com](mailto:cn.sales@ftdichip.com) E-mail (Support)[cn.support@ftdichip.com](mailto:cn.support@ftdichip.com) E-mail (General Enquiries) [cn.admin@ftdichip.com](mailto:cn.admin@ftdichip.com) Web Site URL [http://www.ftdichip.com](http://www.ftdichip.com/)

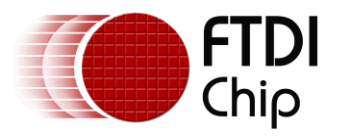

#### **Distributor and Sales Representatives**

Please visit the Sales Network page of the FTDI Web site for the contact details of our distributor(s) and sales representative(s) in your country.

Vinculum is part of Future Technology Devices International Ltd. Neither the whole nor any part of the information contained in, or the product described in this manual, may be adapted or reproduced in any material or electronic form without the prior written consent of the copyright holder. This product and its documentation are supplied on an as-is basis and no warranty as to their suitability for any particular purpose is either made or implied. Future Technology Devices International Ltd will not accept any claim for damages howsoever arising as a result of use or failure of this product. Your statutory rights are not affected. This product or any variant of it is not intended for use in any medical appliance, device or system in which the failure of the product might reasonably be expected to result in personal injury. This document provides preliminary information that may be subject to change without notice. No freedom to use patents or other intellectual property rights is implied by the publication of this document. Future Technology Devices International Ltd, Unit 1, 2 Seaward Place, Centurion Business Park, Glasgow G41 1HH United Kingdom. Scotland Registered Number: SC136640

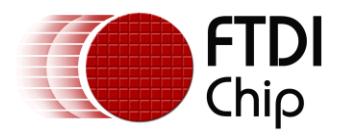

### <span id="page-27-0"></span>**Appendix A - References**

Active State website: <http://www.activestate.com/activeperl/> CPAN website: <http://search.cpan.org/~skmacphe/> Download for nmake:

<http://download.microsoft.com/download/vc15/Patch/1.52/W95/EN-US/Nmake15.exe>

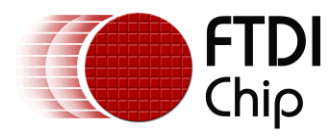

## <span id="page-28-0"></span>**Appendix B - Revision History**

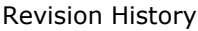

Version draft Initial draft **Initial draft** Oct, 2009

Version 1.0 Revision 1 10/11/09